# FORGOT YOUR MYED PASSWORD?

## STEP 1

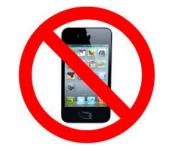

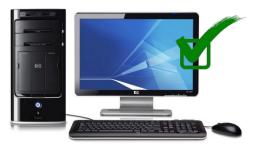

DO NOT USE YOUR CELL PHONE!

USE A COMPUTER!

### STEP 2

- 1. GO TO MYED BC
- 2. LOGIN ID YOUR STUDENT NUMBER
- 3. CLICK "I FORGOT MY PASSWORD".
- 4. MYED WILL EMAIL YOU A <u>NEW</u> TEMPORARY PASSWORD

|               | MyEducation BC Prod 8                   |
|---------------|-----------------------------------------|
| ogin IC       | )                                       |
| You           | r Student Number                        |
|               |                                         |
|               |                                         |
|               |                                         |
| asswo<br>Your | rd Personal Password I forgot my passwo |

# STEP 3

- 1. LOGIN TO YOUR SURREYSCHOOLS.CA EMAIL (SAME USERNAME & PASSWORD YOU USE FOR FRESHGRADE AND TO LOG ON TO A SCHOOL COMPUTER) IF YOU HAVE CHANGED YOUR EMAIL TO A PERSONAL ACCOUNT, YOU WILL LOG IN TO THAT EMAIL INSTEAD.
- 2. YOU WILL SEE AN EMAIL FROM MYED BC
- 3. THIS EMAIL WILL HAVE YOUR TEMPORARY PASSWORD.

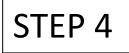

- 1. GO TO MYED BC
- 2. YOUR LOGIN ID IS YOUR STUDENT NUMBER
- 3. TYPE IN YOUR <u>NEW</u> TEMPORARY PASSWORD <u>SLOWLY</u>!

| Q              | Careers Donate                 | Sign In |
|----------------|--------------------------------|---------|
| Surrey Schools | DISTRICT<br>BC's Top Employers |         |

| MyEducation BC Prod 14       |     |
|------------------------------|-----|
| Login ID                     |     |
| Your Student Numb            | ber |
|                              |     |
| Password                     |     |
| Password<br>Temporary Passwo | ord |
|                              |     |

# STEP 5

- 1. MYED WILL ASK YOU TO CHOOSE A NEW PASSWORD
- 2. <u>READ EXACTLY</u> HOW MYED WANTS YOU TO PUT IN YOUR NEW PASSWORD!
- 3. SLOWLY TYPE IN YOUR NEW PASSWORD!
- 4. WRITE YOUR NEW PASSWORD DOWN & KEEP IN A SAFE PLACE!

#### Criteria to reset a new Password must be followed:

- 8 minimum, 14 maximum characters
- 1 capital letter, 1 lowercase letter
- 1 number
- 1 special symbol or character: # or \$ or ! or @
- Your password cannot contain, first name, middle name, last name, date of birth, personal id or sequential letters or numbers
- Samples of acceptable password: Jan2017\$/Snow999!/Welcome1\$